# **ŚWIAT GADŻETÓW**

## *konspekt lekcji*

Czas trwania lekcji: 60 minut Grupa: młodzież w wieku 14-17 lat Poziom kompetencji językowych: B1 Środki (pomoce) dydaktyczne: komputer, karta pracy Cel lekcji:

• Uczeń utrwali dotychczas poznane słownictwo dotyczące obsługi i korzystania z podstawowych urządzeń technicznych oraz poszerzy je o nowe

## Cel lekcji w języku uczniów:

• Poznacie słownictwo związane z obsługą komputera oraz gadżetów

## **Przebieg lekcji:**

## **I. Wprowadzenie do lekcji. Powtórzenie słownictwa.**

Nauczyciel pyta uczniów, jakie słowa kojarzą im się z technologią, wypisuje je na tablicy. Następnie prosi, aby w grupach rozszerzyli słownictwo związane z komputerami. Uczniowie dzielą się na dwie grupy.

Następnie uczniowie odczytują znane im słownictwo. Nauczyciel dopisuje inne ważne słówka na tablicy.

## **II. Prezentacja nowego słownictwa**

**Urządzenie:** laptop; tablet; telefon komórkowy = komórka / smartfon;

ładowarka *(do czego?)* do laptopa/komputera/telefonu; *(co robić/zrobić?)* ładować/naładować; rozładować się = pot. padła bateria

drukarka, kserokopiarka, skaner, urządzenie multifunkcjonalne, *(co robić?)* drukować; kserować = kopiować; skanować,

głośniki, słuchawki, projektor = rzutnik; router [*wym.* ruter] prąd (elektryczny); gniazdko = kontakt; wtyczka

**Telefon** *(jaki?)* stacjonarny; komórkowy

ładowarka przenośna = powerbank,

kijek do selfie = selfie stick

etui = pokrowiec; szkło; folia ochronna

aplikacja (*pot.* apka) do telefonu

*(co robić/zrobić?)* nagrywać/nagrać filmik, audio, wiadomość;

*zasięg - n*ie ma zasięgu / poza zasięgiem, słaby zasięg

**Komputer** *(jaki?)* stacjonarny, przenośny

*(co robić/zrobić?)* uruchamiać/uruchomić = włączać/włączyć komputer; resetować/zresetować komputer

ustawienia komputera

pulpit; folder; ikonka = skrót; plik; edytor (tekstu); czcionka

*(co robić/zrobić?)* utworzyć folder, plik, ikonkę

monitor = ekran; mysz (komputerowa); klawiatura; klawisze; kamerka; mikrofon; pendrive = USB flash; płyta CD

złącze, wejście USB; kabel USG

sterowniki *(co robić/zrobić?)* instalować/zainstalować

## **III. Ćwiczenia praktyczne**

Uczniowie wykonują zadanie z karty pracy.

## **ĆWICZENIE 1. Dopasuj wyrazy z ramki do obrazków.**

tablet, router, ładowarka, monitor, kabel USB, pendrive, kamerka, laptop, drukarka, klawiatura, płyta CD, rzutnik, słuchawki, mysz, głośniki, skaner

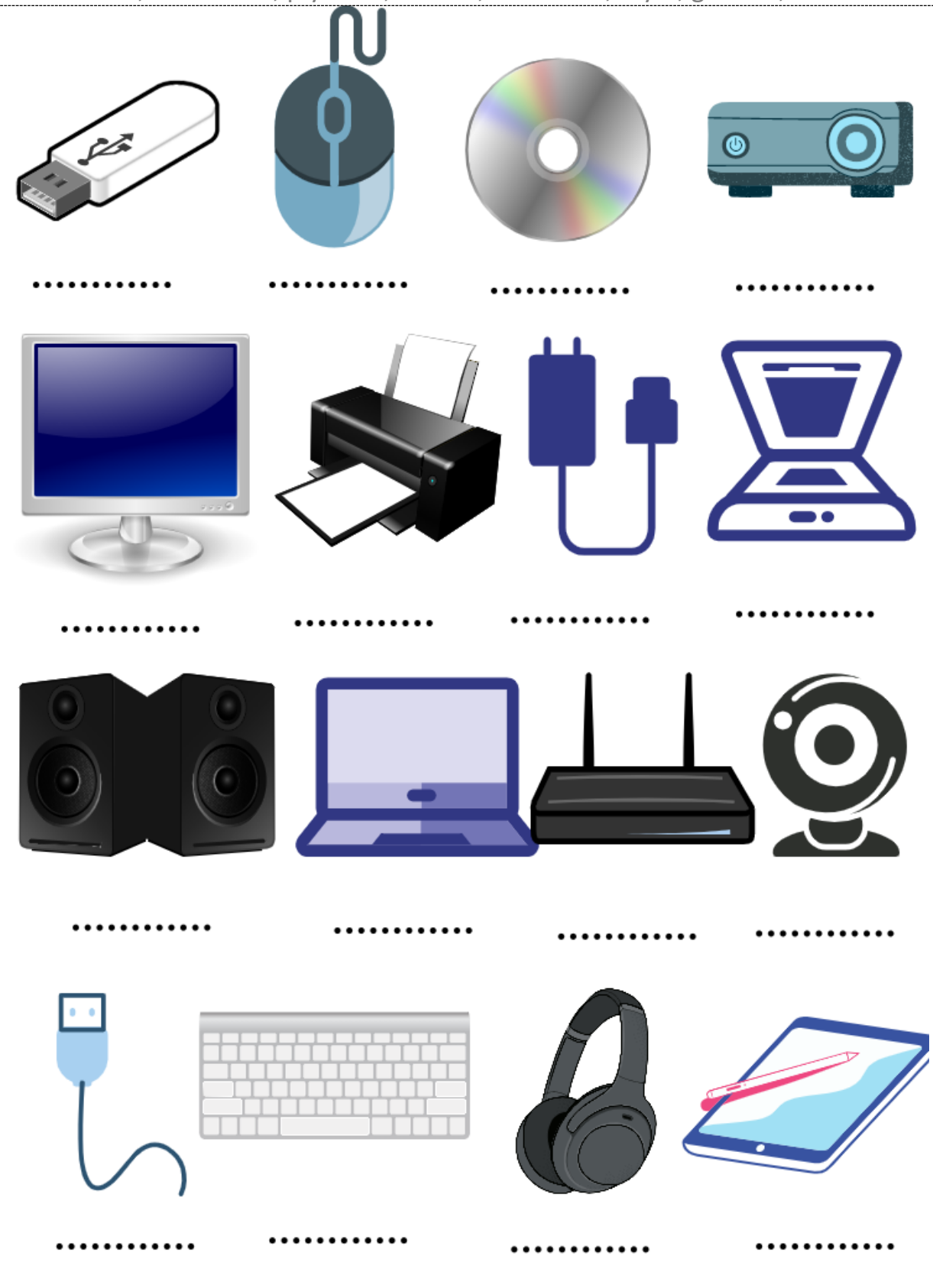

## **ĆWICZENIE 2. Połącz słowa z obu kolumn zmieniając w razie potrzeby końcówki, tak żeby utworzyć frazy.**

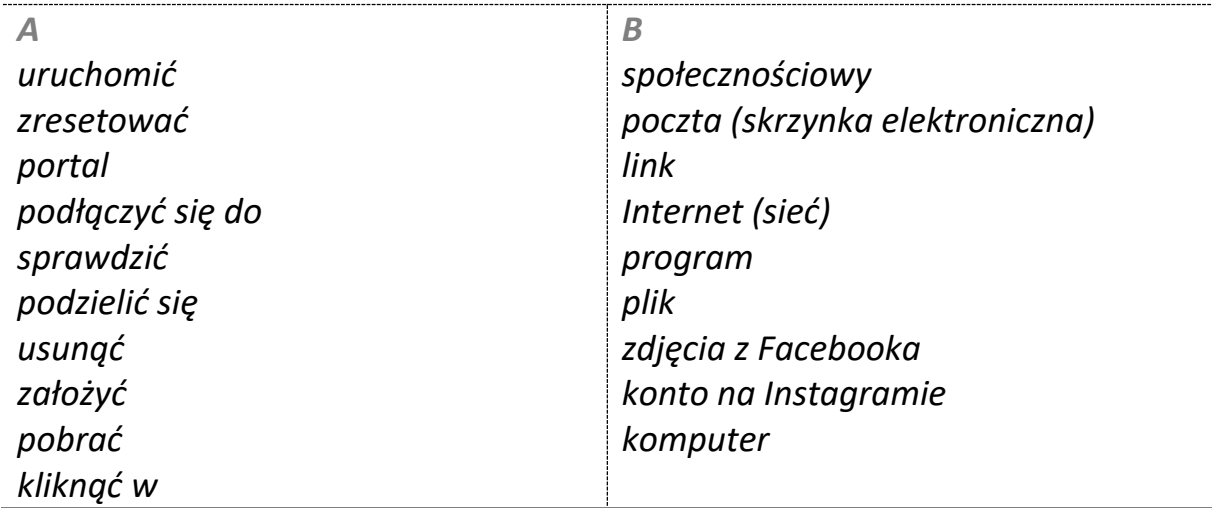

Uwaga! Możliwe jest kilkakrotne wykorzystanie tych samych wyrazów z kolumny B

#### **ĆWICZENIE 3. Jakie to urządzenie?**

\_ \_ \_ \_ \_ \_ \_

- **1.** To urządzenie to twoja cyfrowa ręka do korzystania z komputera /  $l$ aptopa.  $\frac{1}{2}$
- **2.** To urządzenie pozwala ci wydrukować twoje dokumenty, zdjęcia itd.
- **3.** To urządzenie o rozmiarach większych niż telefon komórkowy lub smartfon wyposażone w ekran dotykowy.
- **4.** To urządzenie służy do słuchania muzyki albo innych dźwięków wytwarzanych tak, aby nikt inny ich nie słyszał \_ \_ \_ \_ \_ \_
- **5.** To urządzenie, z którego wydobywa się dźwięk, podłączone do np. komputera.
- **6.** To urządzenie przenośne używane do przenoszenia danych między komputerami oraz urządzeniami z portem USB.
- **7.** To urządzenie elektryczne służące do ładowania baterii urządzeń przenośnych, takich jak telefon, laptop.  $\frac{1}{2}$  \_\_\_\_\_\_\_\_\_

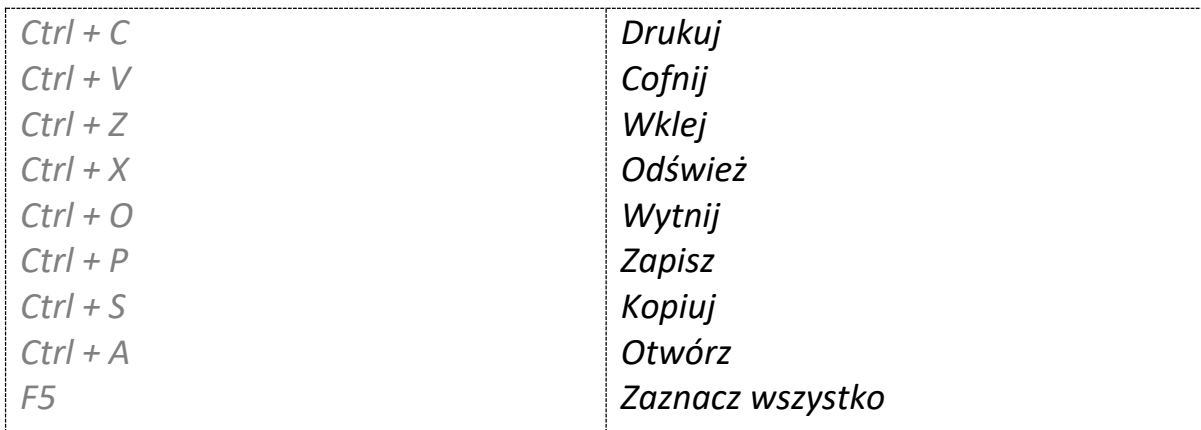

## **ĆWICZENIE 4. Połącz skróty klawiaturowe z operacjami, które one wykonują.**

## **ĆWICZENIE 5. Wypełnij luki, wykorzystując słowa z ramki.**

\_\_\_\_\_\_\_\_\_\_\_\_\_\_\_\_

\_\_\_\_\_\_\_\_\_\_\_\_\_\_\_\_

*zresetować kliknąć zapisać usunąć pobrać zainstalować*

- 1) skopiować na komputer /smartfon plik lub oprogramowanie umieszczone  $w$  Internecie –
- 2) nacisnąć klawisz myszy komputerowej, aby spowodować określone działanie komputera –
- 3) spowodować, że jakieś zdjęcie lub tekst przestały znajdować się w poprzednim miejscu (na stronie internetowej / w pliku) –
- 4) zapisać w pamięci komputera zestaw plików (sterowniki) umożliwiający późniejsze uruchamianie określonego programu – \_\_\_\_\_\_\_\_\_\_\_\_\_\_\_\_
- 5) ponownie uruchomić system operacyjny komputera bez wyłączania go z sieci \_\_\_\_\_\_\_\_\_\_\_\_\_\_\_\_
- 6) utrwalić coś na płycie, na dysku lub innym nośniku pamięci –

## **ĆWICZENIE 6. Wykorzystując czasowniki z poprzedniego ćwiczenia uzupełnij zdania według wzoru.**

**Pobierz** program z Internetu i **\_\_\_\_\_\_\_\_\_\_\_\_\_\_\_** go na swoim komputerze.

**\_\_\_\_\_\_\_\_\_\_\_\_\_\_\_** ikonę przeglądarki Chrome lewym przyciskiem myszy, żeby zacząć korzystać z Internetu.

**\_\_\_\_\_\_\_\_\_\_\_\_\_\_\_** natychmiast te kompromitujące mnie zdjęcia ze swojego Facebooka! Nie chcę, żeby moi rodzice to zobaczyli.

**\_\_\_\_\_\_\_\_\_\_\_\_\_\_\_** komputer, jeśli program ci się zawiesił.

**\_\_\_\_\_\_\_\_\_\_\_\_\_\_\_** dokument na dysku sieciowym by mieć do niego dostęp online zarówno w pracy, jak i z domu.

## **ĆWICZENIE 7. Uzupełnij tabelę, jak pokazano w przykładzie.**

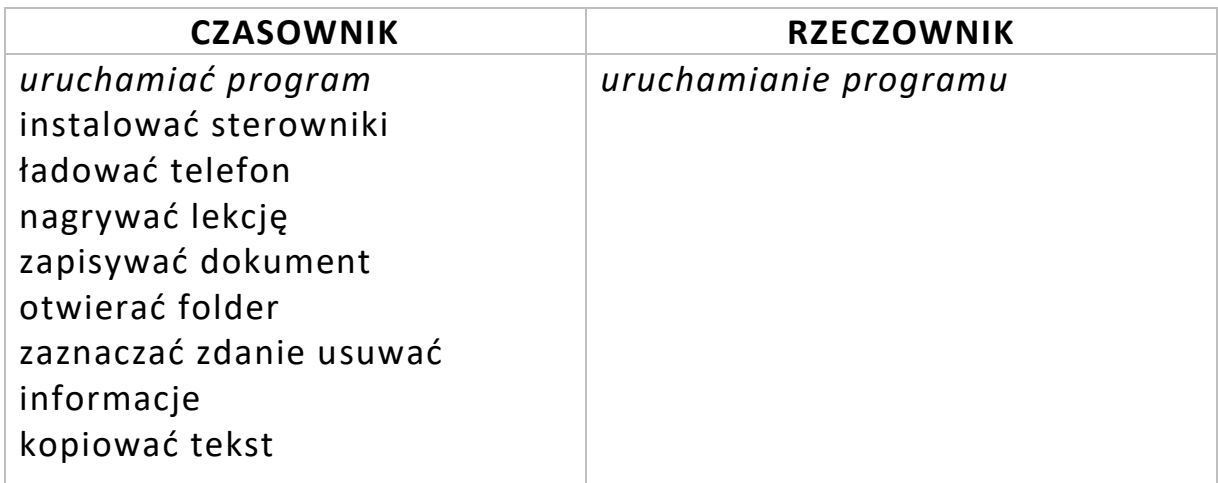

## **ĆWICZENIE 8. Ułóż 5 zdań ze słownictwem z lekcji.**

## **IV. Podsumowanie lekcji**

Nauczyciel pyta uczniów, jakie nowe wyrazy zapamiętali z tej lekcji.